# **Joindre un Domaine en tant que Serveur de fichiers**

## **Pré-requis**

Pour pouvoir joindre un contrôleur de domaine, il faut configurer le serveur de DNS de la machine. Par exemple, avec /etc/resolv.conf

#### [/etc/resolv.conf](https://wiki.virtit.fr/doku.php/kb:linux:samba:joindre_un_domaine_en_tant_que_serveur_de_fichiers?do=export_code&codeblock=0)

search domain.tld nameserver 192.168.4.2

## **Initialisation**

Pour commencer, on va installer les packets nécessaires (ignorez les configurations demandées):

*#* apt **install** acl attr samba krb5-user krb5-config winbind smbclient

Il vous faudra commencer par arrêter samba :

systemctl stop nmbd smbd winbind

Il vous faudra supprimer la configuration de samba :

*#* **rm** /etc/samba/smb.conf

Il vous faudra configurer Kerberos  $1$ :

[/etc/krb5.conf](https://wiki.virtit.fr/doku.php/kb:linux:samba:joindre_un_domaine_en_tant_que_serveur_de_fichiers?do=export_code&codeblock=4)

```
[libdefaults]
   dns lookup realm = falsedns lookup kdc = truedefault realm = DOMAIN.TLD
```

```
# samba-tool domain join domain.tld MEMBER -U"administrateur@domain.tld"
```
Joined domain DOMAIN (S-1-5-21-3803399967-3828328600-1018065869)

Il faudra ensuite configurer samba :

### [/etc/samba/smb.conf](https://wiki.virtit.fr/doku.php/kb:linux:samba:joindre_un_domaine_en_tant_que_serveur_de_fichiers?do=export_code&codeblock=7)

```
[global]
    workgroup = DOMAIN
    security = ADS
     realm = DOMAIN.TLD
    winbind refresh tickets = Yes
   vfs objects = acl xattr
   map acl inherit = Yes store dos attributes = Yes
         log file = /var/log/samba/log.%m
        max log size = 1000
         panic action = /usr/share/samba/panic-action %d
        map to quest = Bad User
         server role = member
[Mon partage]
         path = /opt/Mon partage
        read only = No
```
et redémarrer les services samba :

*#* systemctl start nmbd smbd

[1\)](#page--1-0)

default realm doit être en majuscule

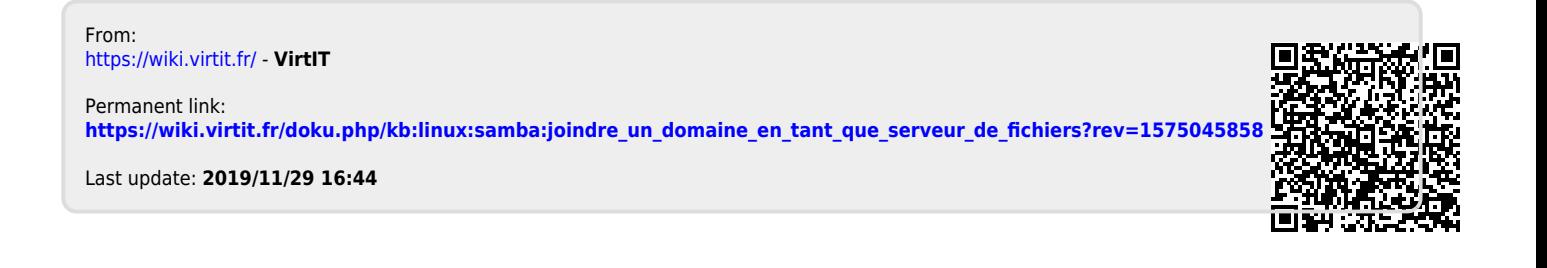